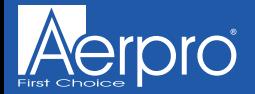

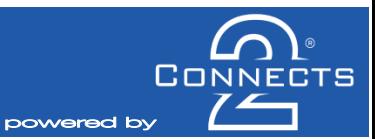

## **CAVW02**

# **INFODAPTER INSTRUCTION MANUAL** *for select Volkswagen vehicles*

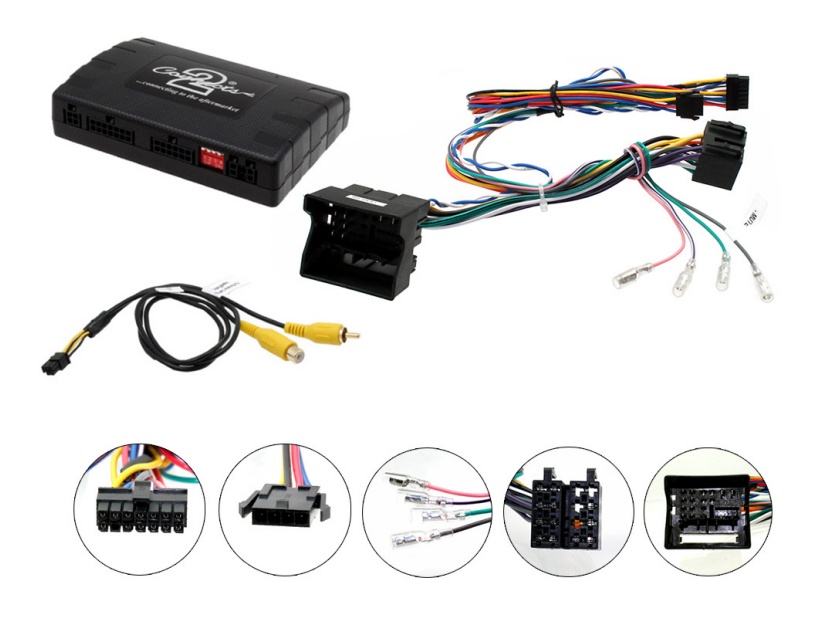

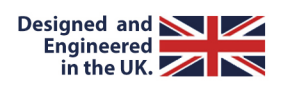

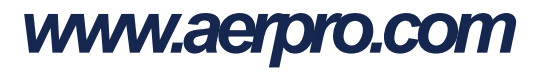

### **AROUT**

The Connects2 Infodapter for VW MIB platform vehiclesallowsvehicle information such asclimate control, parking sensorsand heated seatsto be displayed on any aftermarket head unit with rear camera input. The Infodapter also allows the use of the steering wheel controls with almost every steering wheel control compatible head unit on the market

#### **DIP SWITCH SETTINGS**

See Fig 1.

 $Up = Off. Down = On$ 

1: On = Pioneer head units  $Off = All other head units$ 

2: Setting for reverse camera. On = PAL. Off = NTSC. The default setting is Off (NTSC).

3: Resetsthe display settingsback to default. If the display settingshave been manipulated in a way that it isno longer possibleto make adjustments change the DIPswitch #3 from Off to On and back. Thiswillreset the screen settingsto the factory defaults. During thisprocedure the screen background will change to red. While the background isred, no settingscan be made.

4: Not applicable. (Thisshouldbe kept in the Up/Off position)

### **Interface Connections**

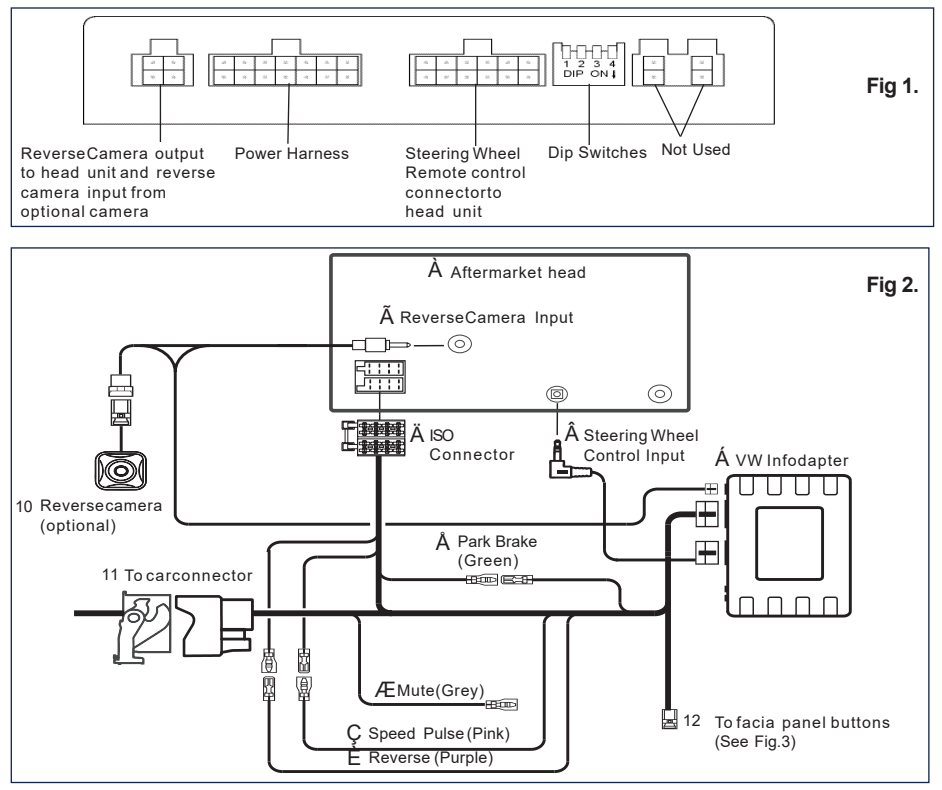

### **Facia/Steering Wheel Controls**

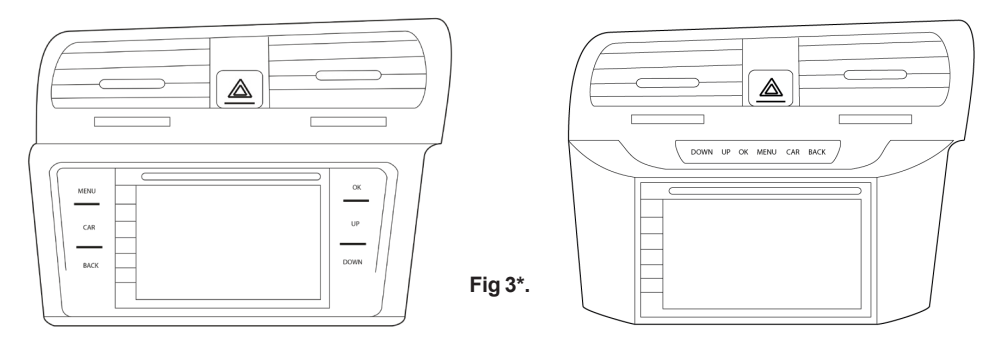

\* Shown here are both available facia types

### **Configuration Menu**

To access the menu, **push the 'MENU' button on the fascia panel** (Fig.3) and use the **UP and DOWN buttons to navigate.** Use the **OK** button to select and **Back to go back or exit.**

The **Car** button will allow accessto the vehicle trip computer.

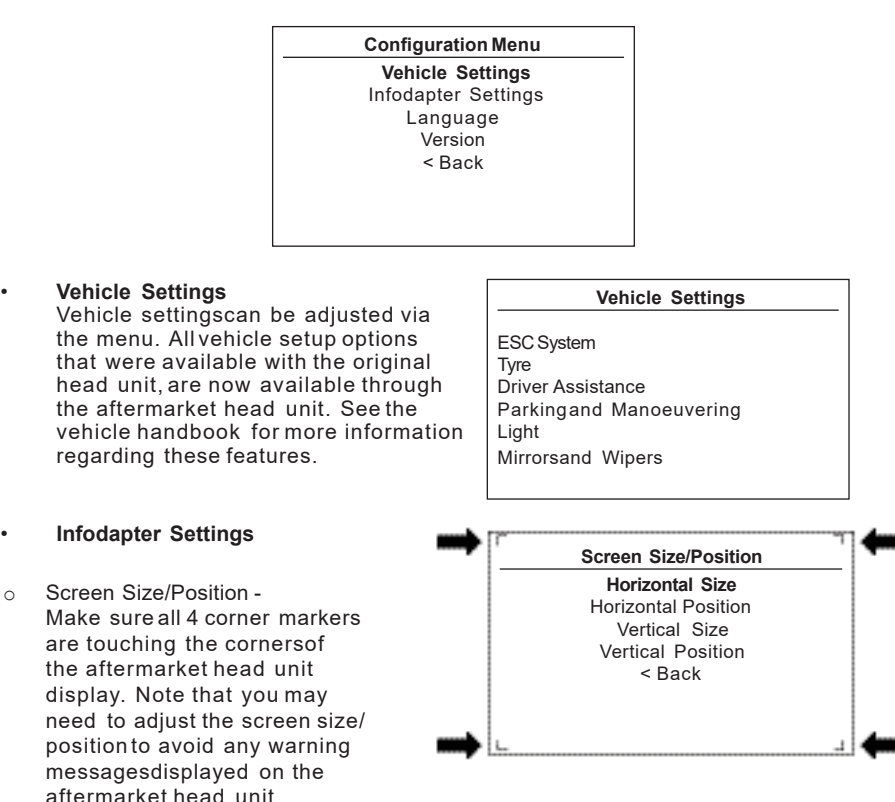

### **Configuration Menu...continued**

- o Picture Settings Adjust Brightness, contrast and colour saturation.
- o Preferences -

**Driver Position** - Select Left or Right depending upon vehicle configuration.

**Camera Connected** - Select Yesif an optional camera isconnected.

**Reverse Priority\*** - Select which image (Camera or Park Assist) will be shown by default when reversing. The driver can select the desired image by pushing the Source button (Fig.3) while reversing. (\*Note this option is only available when Camera Connected isset to Yes)

**Park Brake Source** - Set to Speed, Brake or AlwaysOn.

**Climate** - Select how long the climate display should be shown on the head unit when adjusted. Selectbetween the range of 3 seconds and 30 seconds.

#### **Restore factory settings - Reverts all**

Infodapter settingsto factory defaults. (This does not restore vehicle settings)

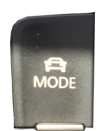

o Driving Mode - The driving mode button can be used asnormal. The graphic for the mode will be shown on the head unit.

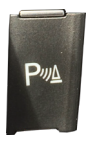

o Park Assist - The park assist button can be used asnormal to activate/decactivate park assist. The graphic will be shown on the head unit.

#### Technical Support

If you need assistance setting up or using your Aerpro product now or in the future, call Aerpro Support Australia TEL: 03 – 8587 8898 FAX: 03 – 8587 8866 Mon-Fri 9am – 5pm AEST. If you would like to download a digital copy of this manual, or other Aerpro manuals/software, please visit the http://aerpro.com website.

#### **Infodapter Settings**

Screen Size/Position **Picture Settings** Preferences <Back

#### **Preferences**

Driver Position Right Camera Connected Yes Reverse Priority Park Assist Park Brake Source Speed Climate 5S Restore factory settings < Back